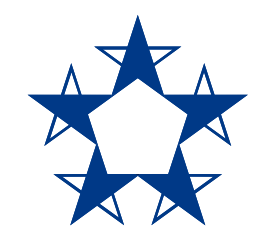

# Pasos para **pasarle dinero a una persona** que no tienes guardada en el *app*

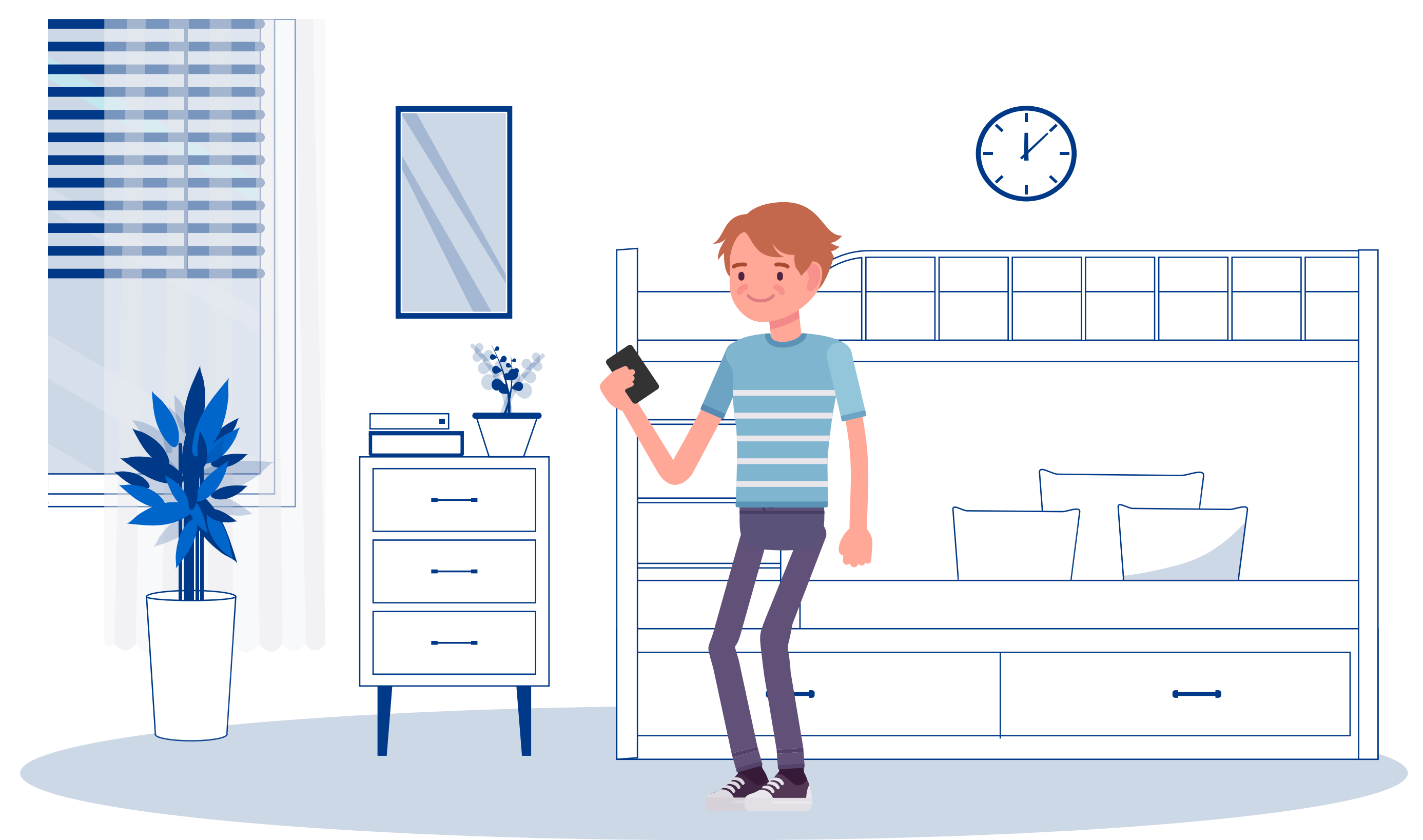

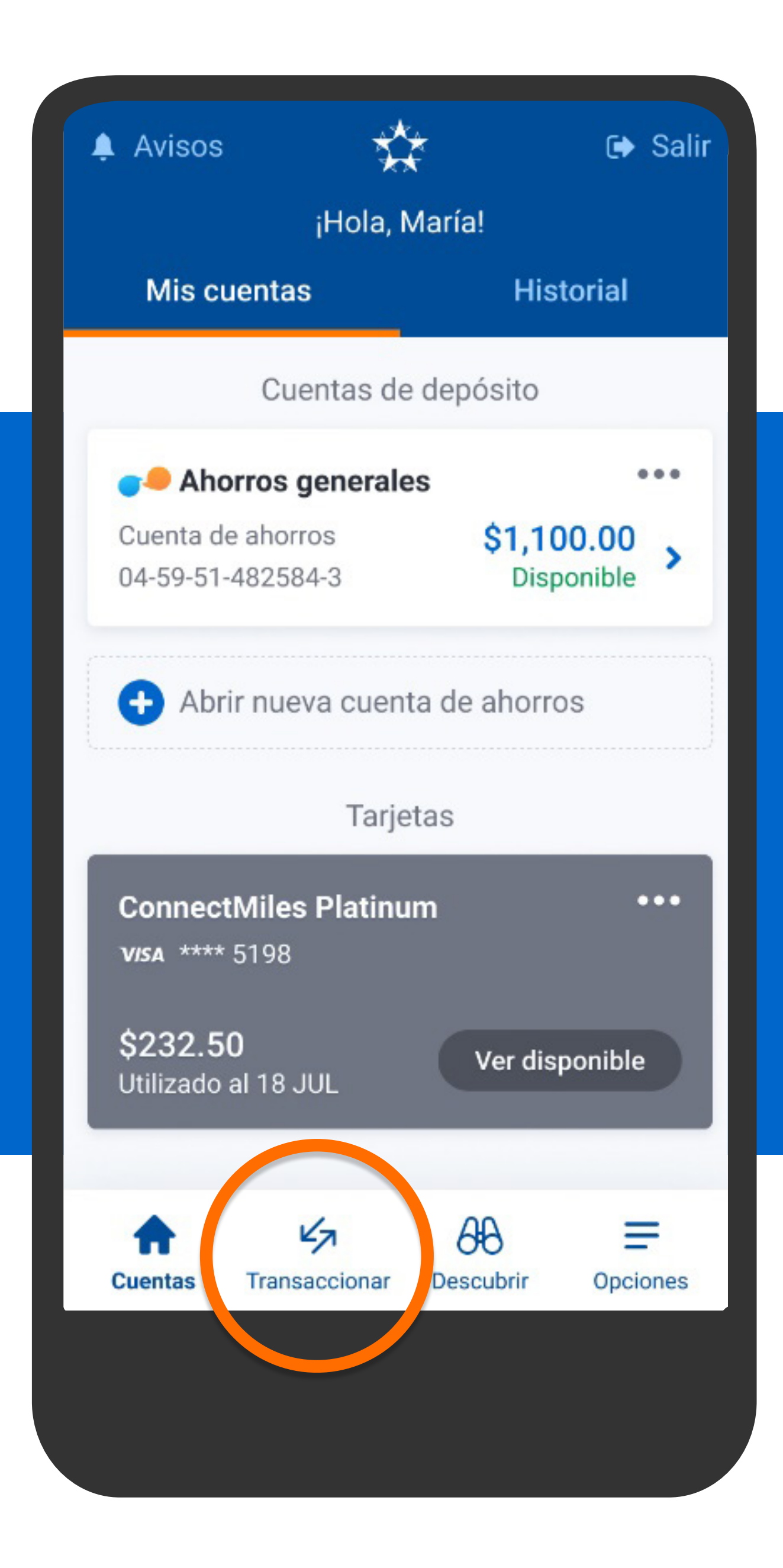

En el menú presiona Transaccionar, luego A terceros.

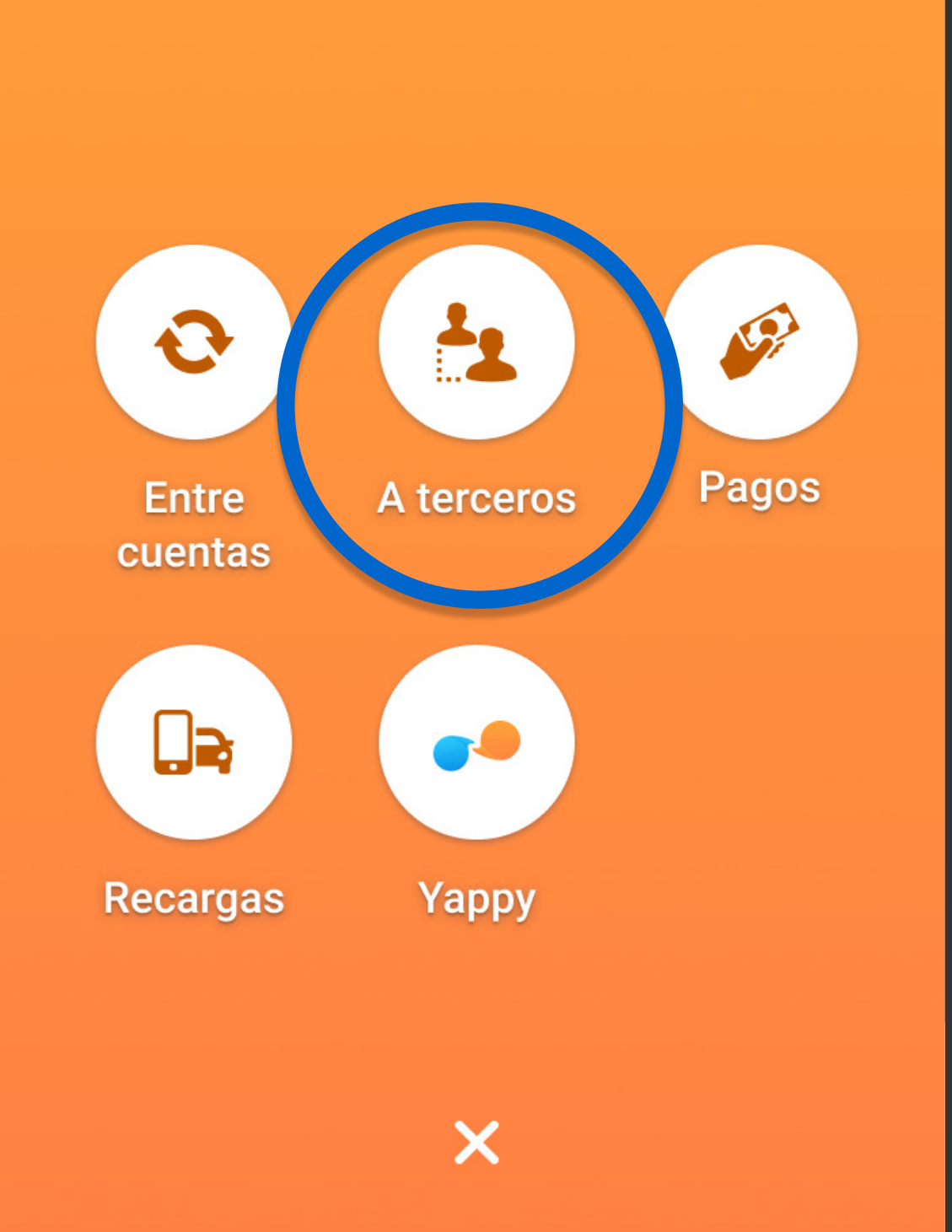

En el menú presiona Transaccionar, luego A terceros.

**Buscar cuenta destino** 

### **O** Agregar nu eva cuenta de destino

Angré Cordero  $AC$ **MULTIBANK** Ahorros: 1234-56789876-5432

## AV

 $\Omega$ 

## **Anibal Varela**

**BANCO GENERAL** Ahorros: 12-89-34-634968-6

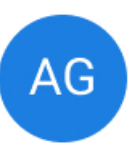

#### **Armando Gonzales UNIBANK** Ahorros: 6789346-34968

**DM** 

### **Danilo Mendoza**

BANK INTERNACIONAL DE COSTA.. Tarjeta de crédito: \*\*\*\* 1234

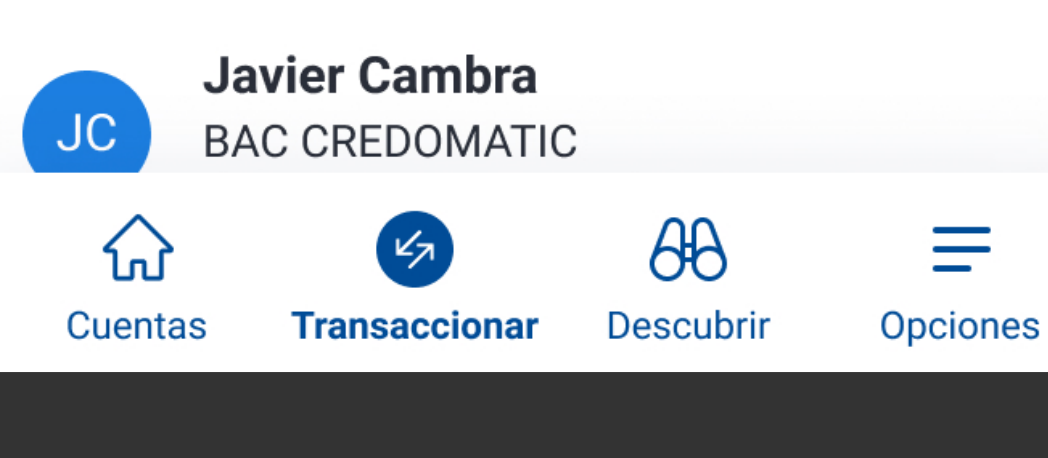

# Presiona Agregar nueva cuenta de destino.

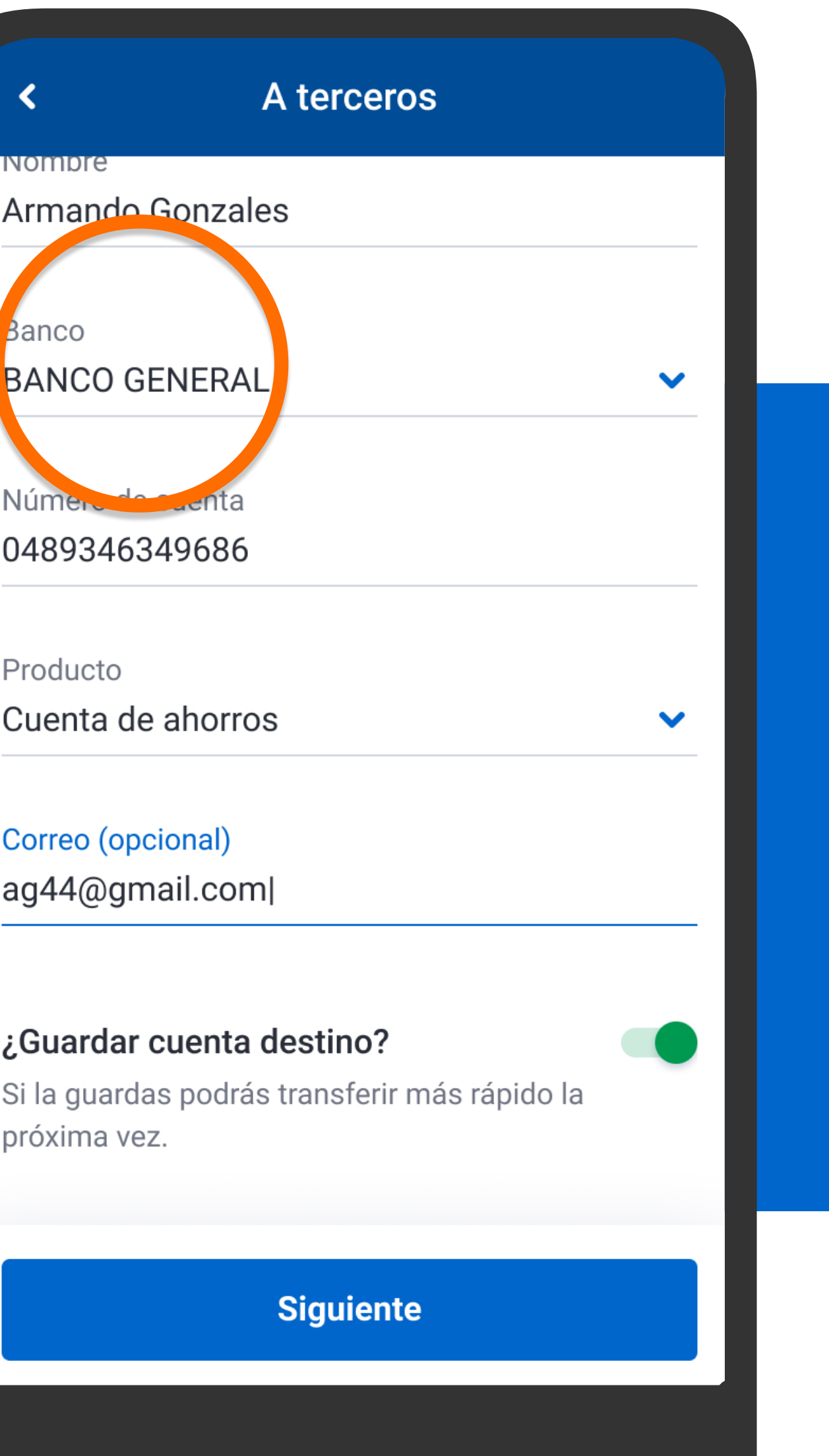

Completa los datos de la nueva cuenta destino, aquella a la que quieres pasarle dinero, guárdala (opcional) y presiona Siguiente.

# A terceros **INOMIDIE Armando Gonzales** Banco **BANCO GENERAL** Número de cuenta 0489346349686 Producto Cuenta de ahorros

Correo (opcional) ag44@gmail.com|

### ¿Guardar cuenta destino?

Si la guardas podrás transferir más rápido la próxima vez.

Completa los datos de la nueva cuenta destino, aquella a la que quieres pasarle dinero, guárdala (opcional) y presiona Siguiente.

**Siguiente** 

# A terceros **INOMIDIE Armando Gonzales** Banco **BANCO GENERAL** Número de cuenta 0489346349686 Producto Cuenta de ahorros Correo (opcional) ag44@gmail.com|

### ¿Guardar cuenta destino?

Si la guardas podrás transferir más rápido la próxima vez.

**Siguiente** 

Completa los datos de la nueva cuenta destino, aquella a la que quieres pasarle dinero, guárdala (opcional) y presiona Siguiente.

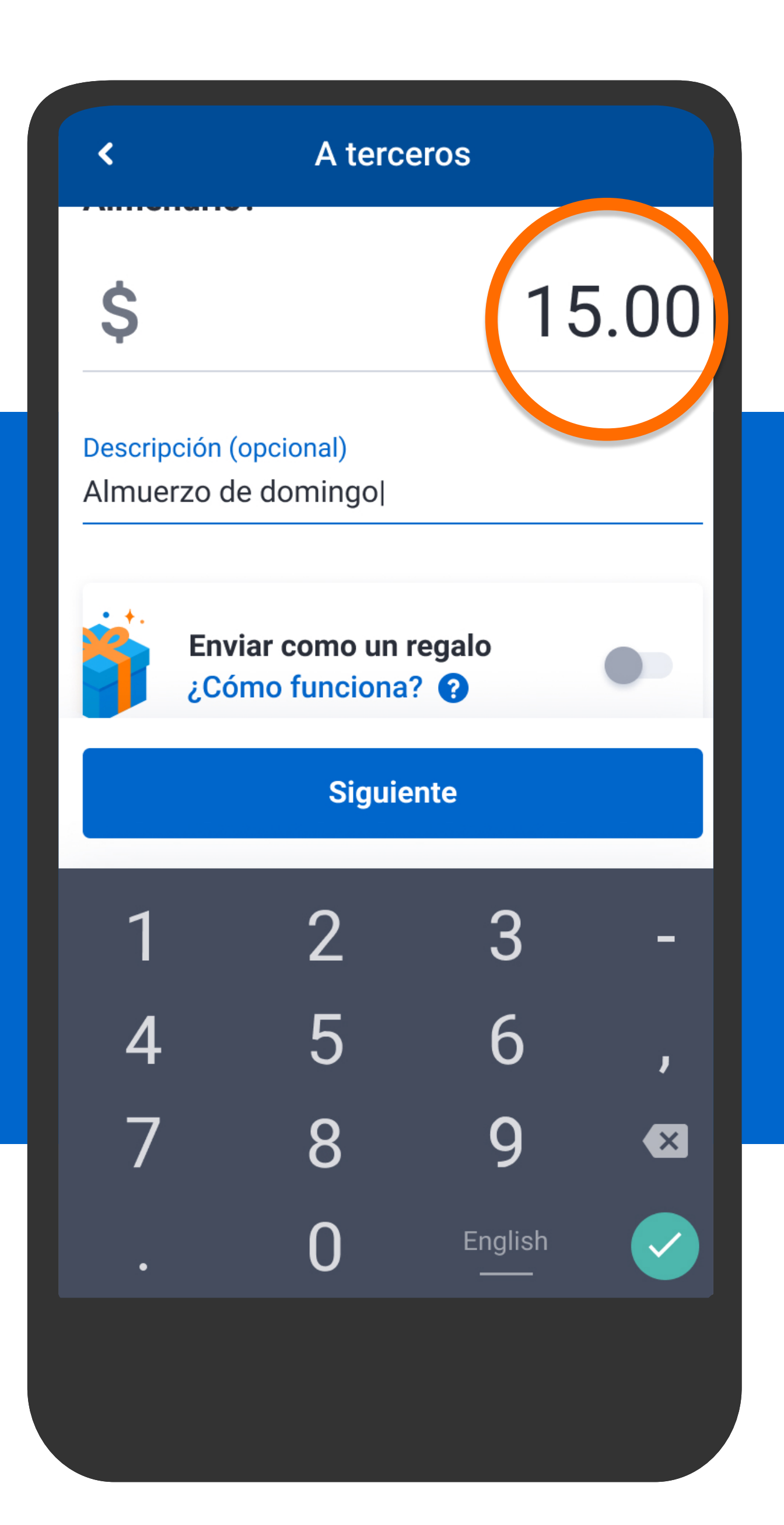

Ingresa el monto, una descripción si lo deseas y presiona Siguiente.

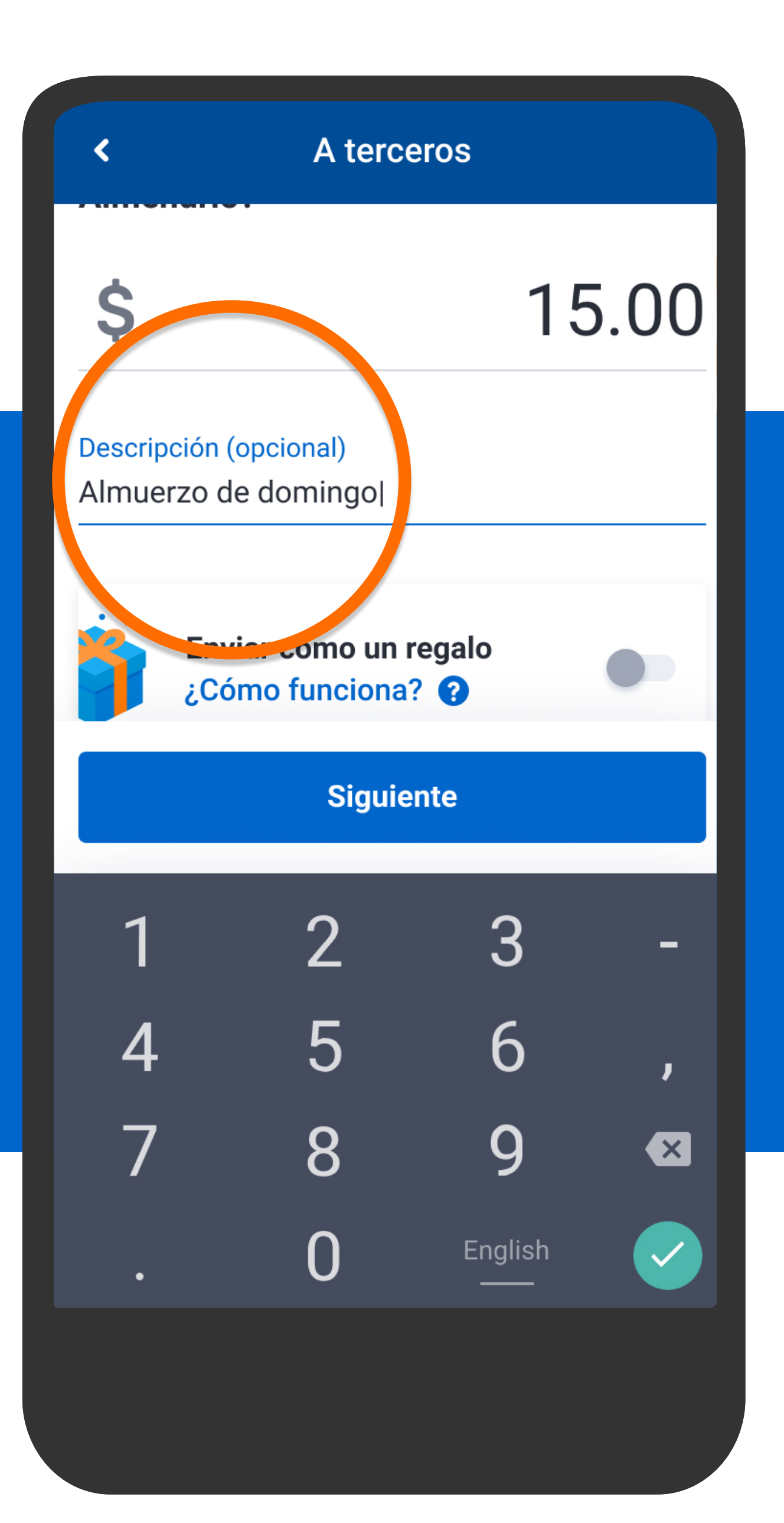

Ingresa el monto, una descripción si lo deseas y presiona Siguiente.

# A terceros 15.00 Descripción (opcional)

∢

S

Almuerzo de domingo|

Enviar como un regalo ¿Cómo funciona? **Siguiente** 3 1 2 5 6 4  $\mathbf{I}$ 8 9  $\mathbf{x}$ 0 English  $\checkmark$ 

Ingresa el monto, una descripción si lo deseas y presiona Siguiente.

 $\blacktriangleleft$ 

Para continuar, responde la pregunta de seguridad.

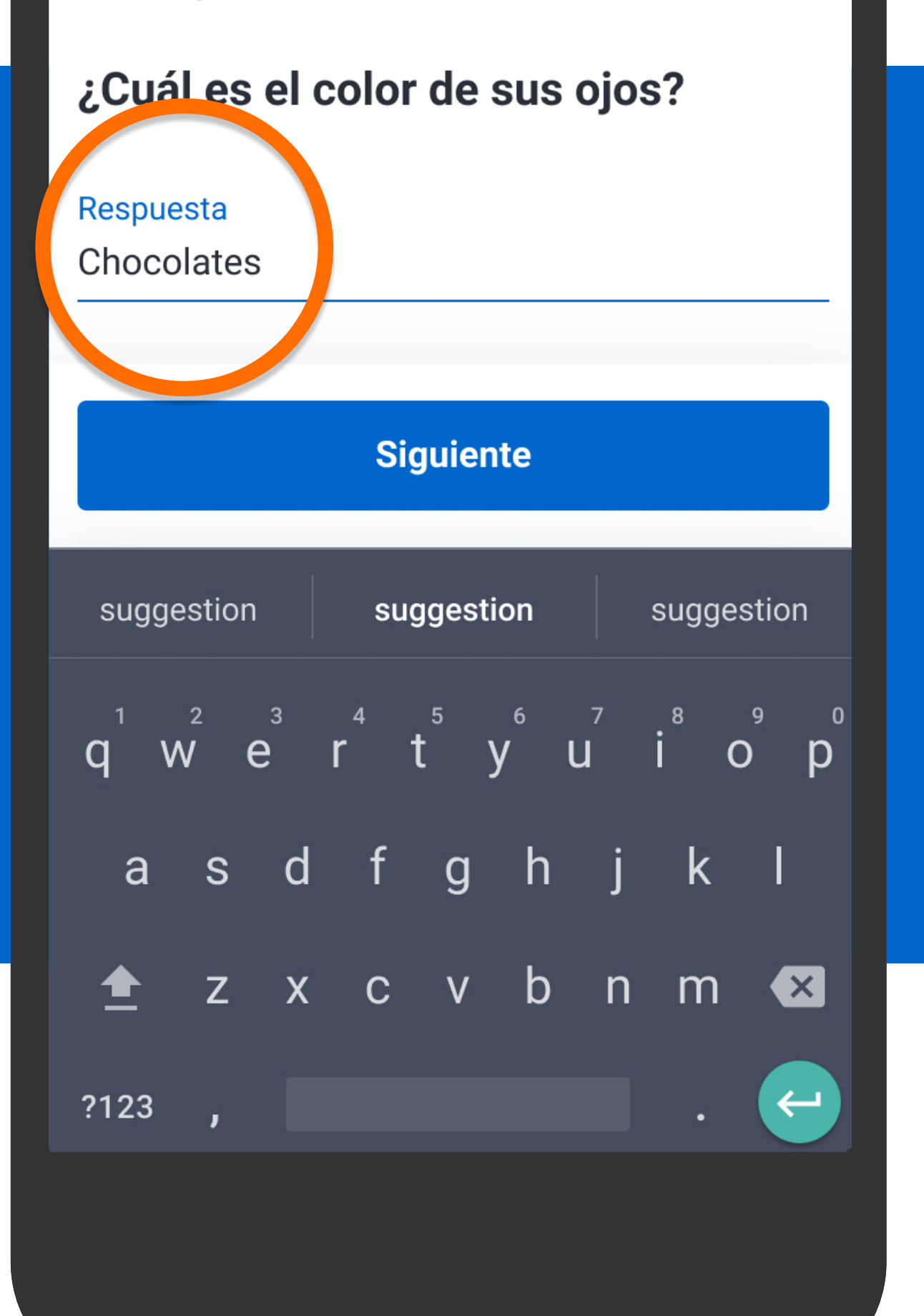

**Ingrese el monde la monto pregunta de** seguridad y presiona Siguiente. Siguiente.

Para continuar, responde la pregunta de seguridad.

## ¿Cuál es el color de sus ojos?

∢

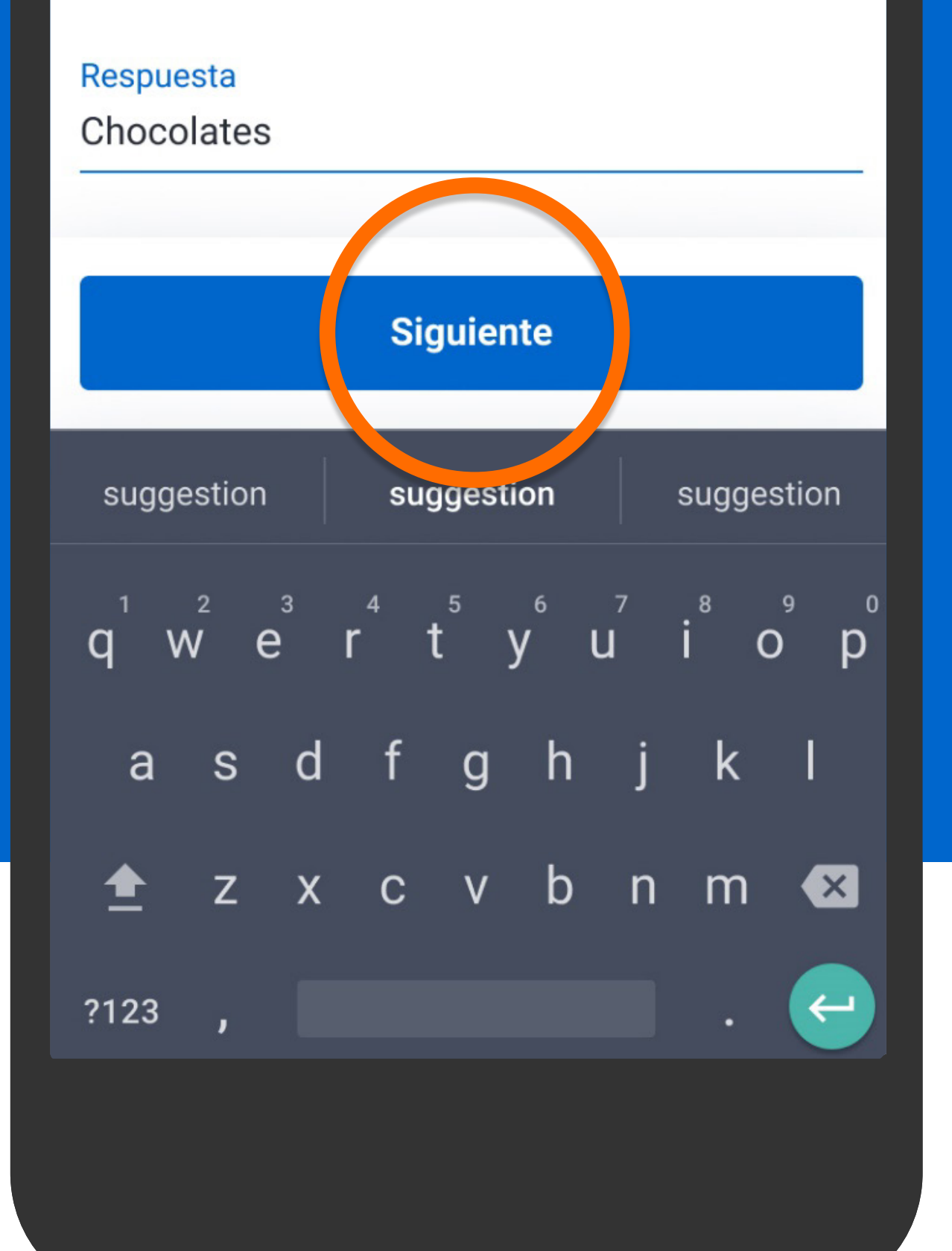

**Ingrese el monton de la monton de la monton de la monton de la monton de la monton de la monton de la monton d pregunta de** seguridad y presiona Siguiente. Siguiente.

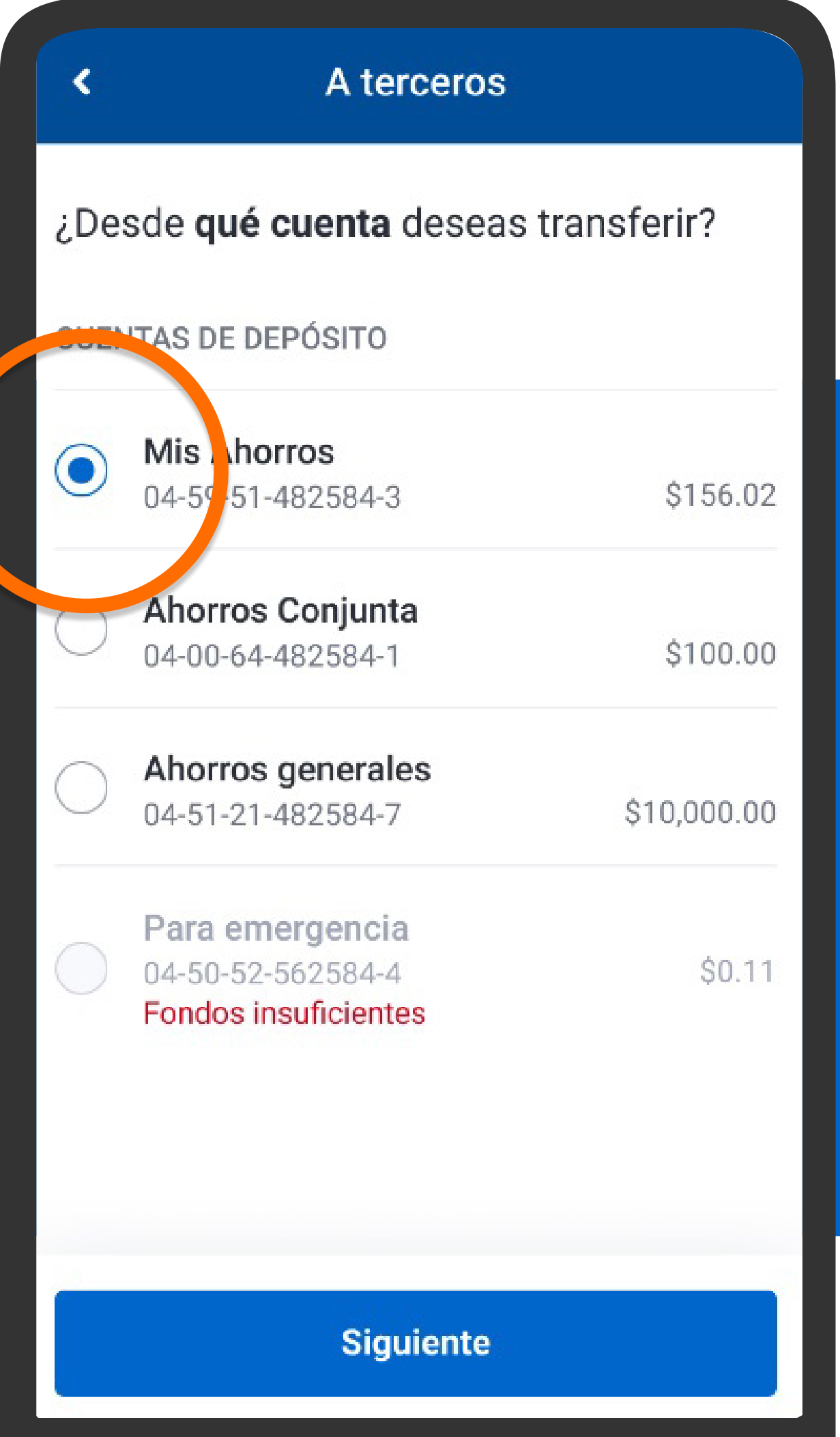

Selecciona la cuenta de la cual deseas transferir.

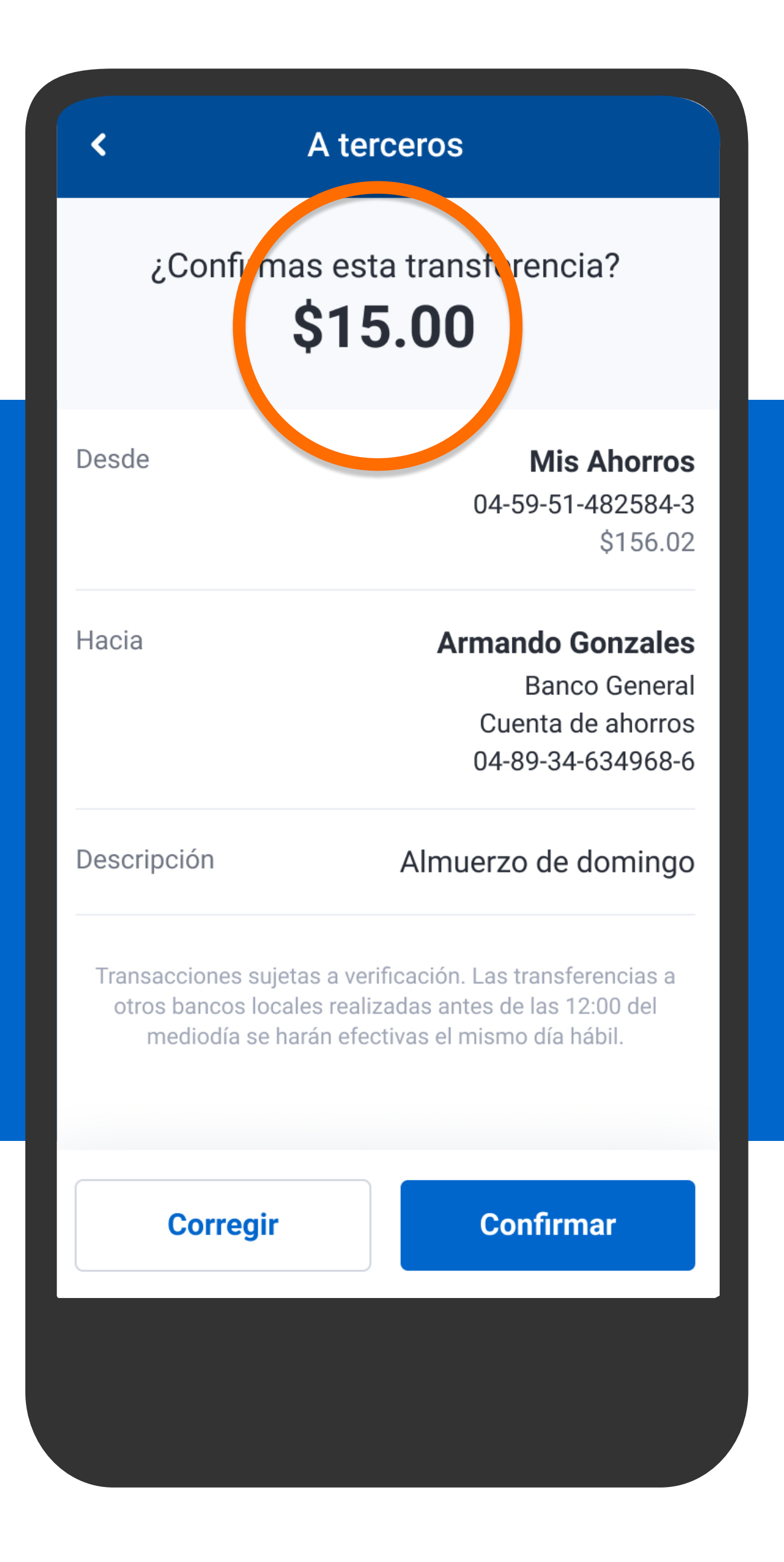

Verifica la información y presiona Confirmar.

∢

¿Confirmas esta transferencia? \$15.00

**Mis Ahorros** Desde 04-59-51-482584-3 \$156.02 **Armando Gonzales** Hacia **Banco General** Cuenta de ahorros 04-89-34-634968-6 Descripción Almuerzo de domingo Transacciones sujetas a verificación. Las transferencias a otros bancos locales realizadas antes de las 12:00 del mediodía se harán efectivas el mismo día hábil. **Confirmar Corregir** 

## Verifica la información y presiona Confirmar.

Confirma los datos de seguridad para continuar tu transacción.

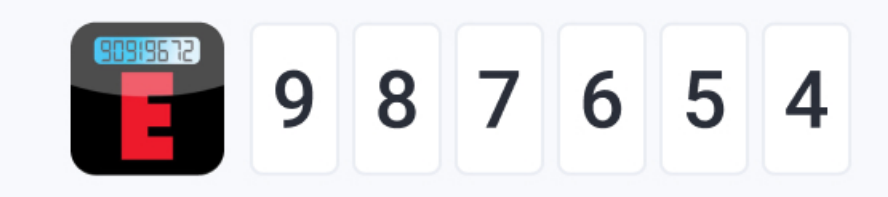

20 segundos

 $\blacktriangleleft$ 

Se mostrarán los datos de seguridad, presiona Confirmar y continuar.

**Confirmar y continuar** 

# ¡Listo! Transferiste  $$15.00$

**Mis Ahorros** 04-59-51-482584-3

G Salir

 $\boldsymbol{\mathcal{L}}$ 

Enviar comprobante

**Armando Gonzales** Hacia **Banco General** Cuenta de ahorros 04-89-34-634968-6

terceros

 $HOY - 27$  FEB 2020

Descripción

Fecha

sde

### Almuerzo de domingo

Transacciones sujetas a verificación. Las transferencias a otros bancos locales realizadas antes de las 12:00 del mediodía se harán efectivas el mismo día hábil.

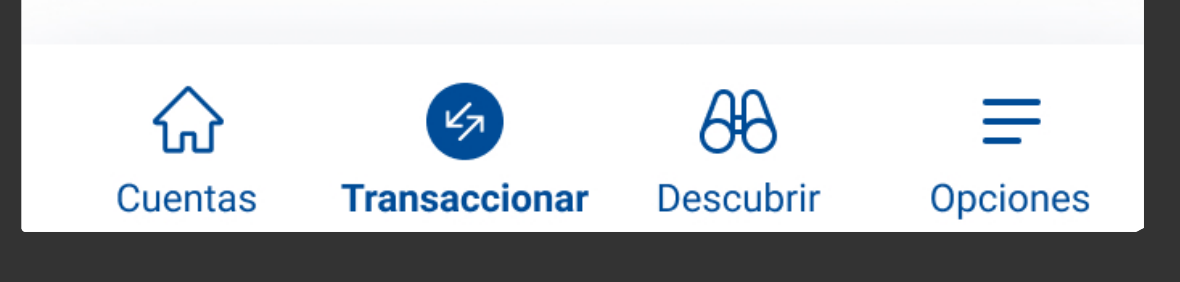

## Verás la confirmación de que el dinero ha sido transferido.

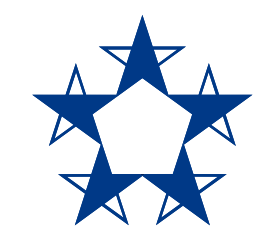

# ¡Ya estás listo!

Pasa dinero a tus amigos con cuenta en Banco General o en otro banco y guárdalos si quieres pasarles aún más rápido.

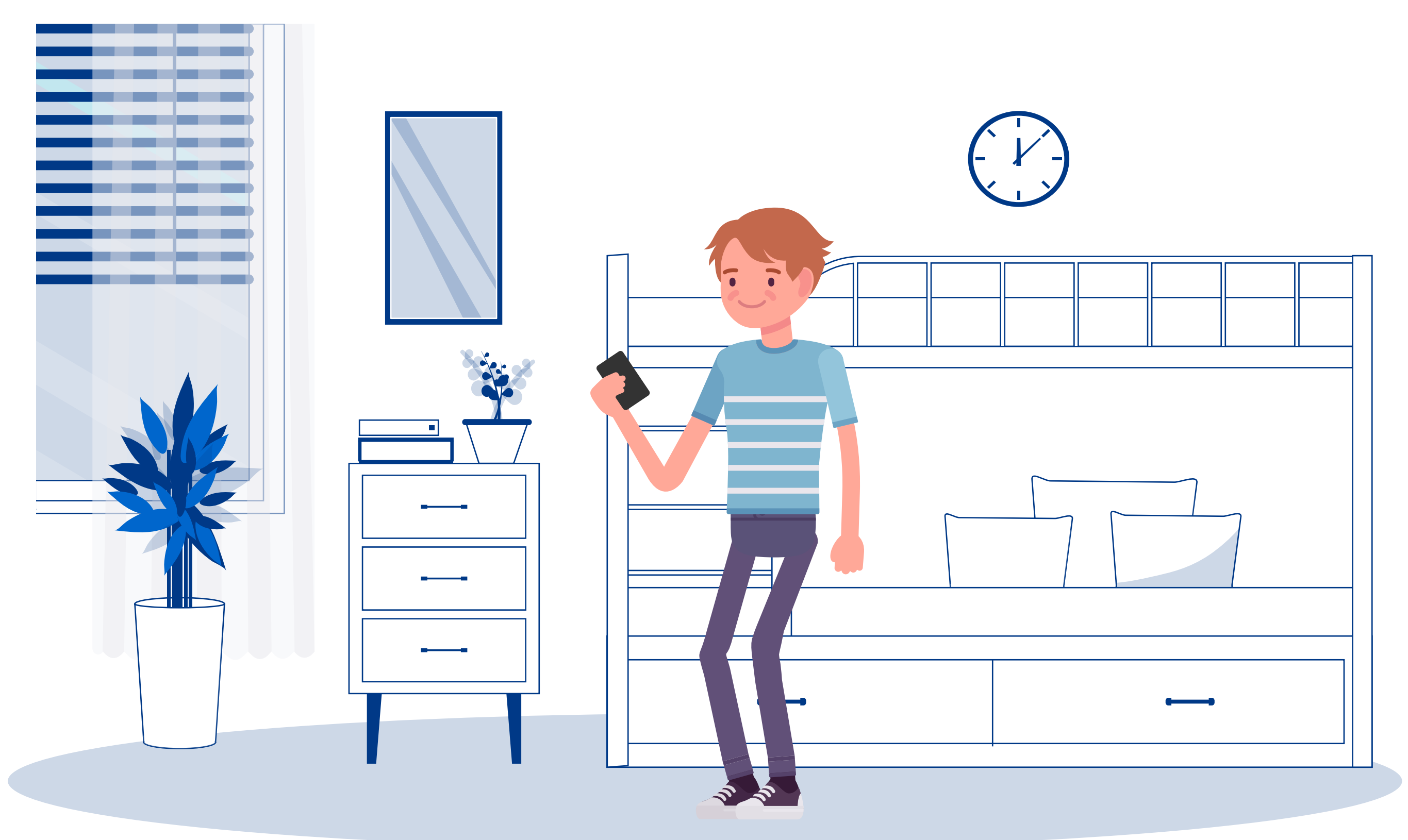